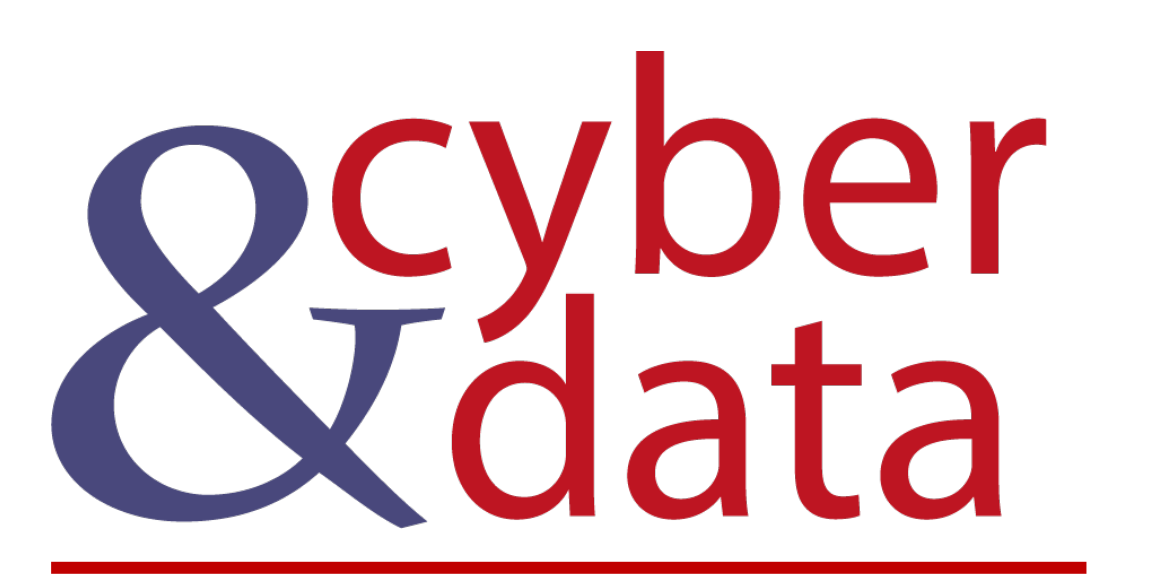

Introduction to Splunk and Machine Learning<br>- Part 2

### **Outline**

- Introduction to Machine Learning.
- ML Experiments.

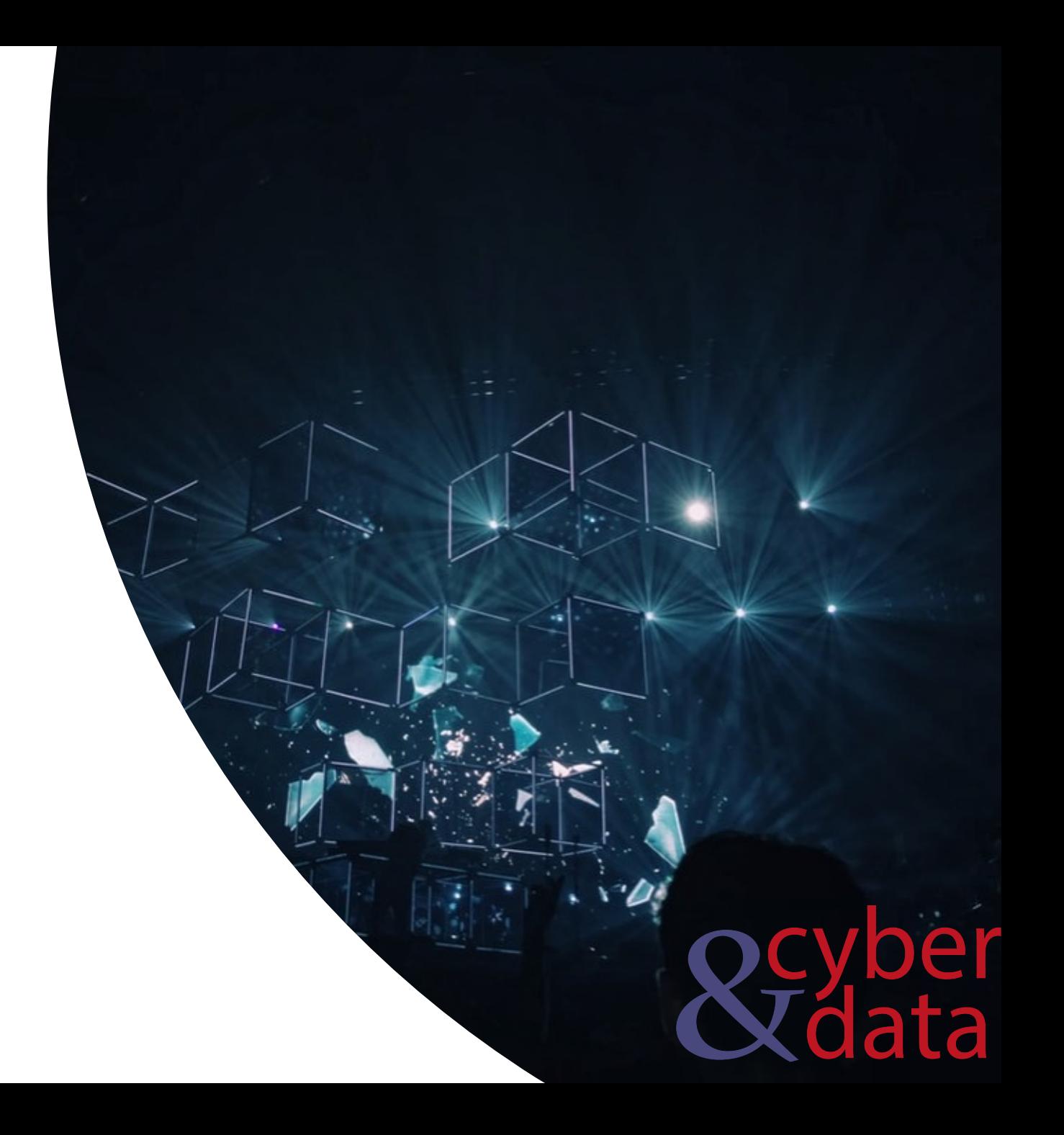

### Splunk and Machine Learning

- fit. Fit a model
- apply. Apply a mo[del r](http://asecuritysite.com:8000/en-GB/app/Splunk_ML_Toolkit/search?q=%7C%20summary%20myModel&display.page.search.mode=smart&dispatch.sample_ratio=1&workload_pool=&earliest=-24h%40h&latest=now&display.page.search.tab=statistics&display.general.type=statistics&sid=1592835726.935)un by the fit command.
- summary. Show summary of model.
- listmodels. List the models.
- deletemo[del.](http://asecuritysite.com:8000/en-GB/app/Splunk_ML_Toolkit/search?q=%7C%20listModels&display.page.search.mode=smart&dispatch.sample_ratio=1&workload_pool=&earliest=-24h%40h&latest=now&display.page.search.tab=statistics&display.general.type=statistics&sid=1592835760.936) Delete a model.
- score. Show scores for tests.

| inputlookup iris.csv | fit GaussianNB petal\_length from \* into myModel | apply myModel as new\_petal link.

| summary myModel link

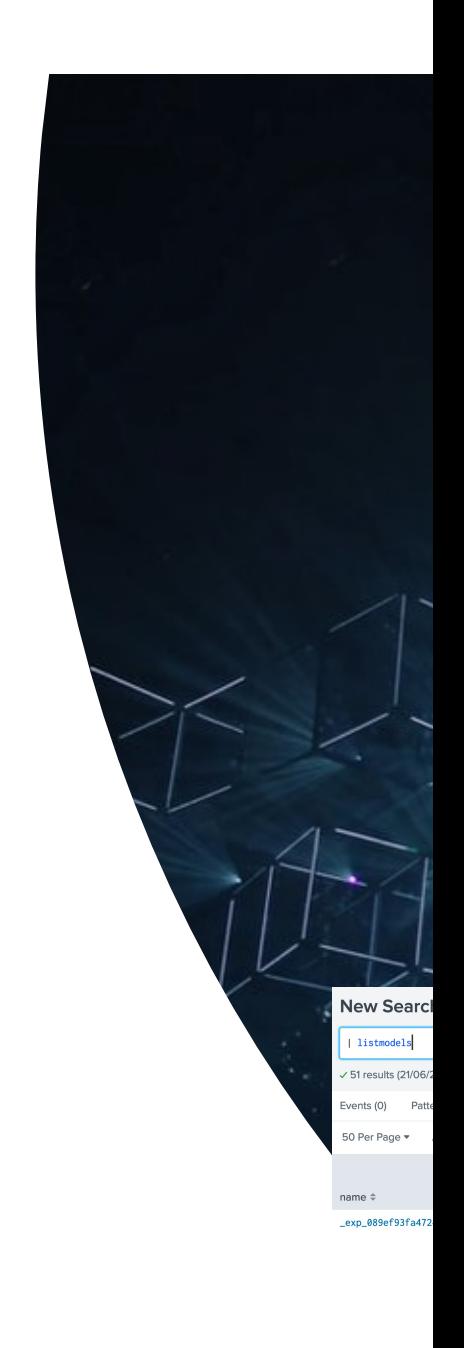

| listmodels link

### Machine Learning

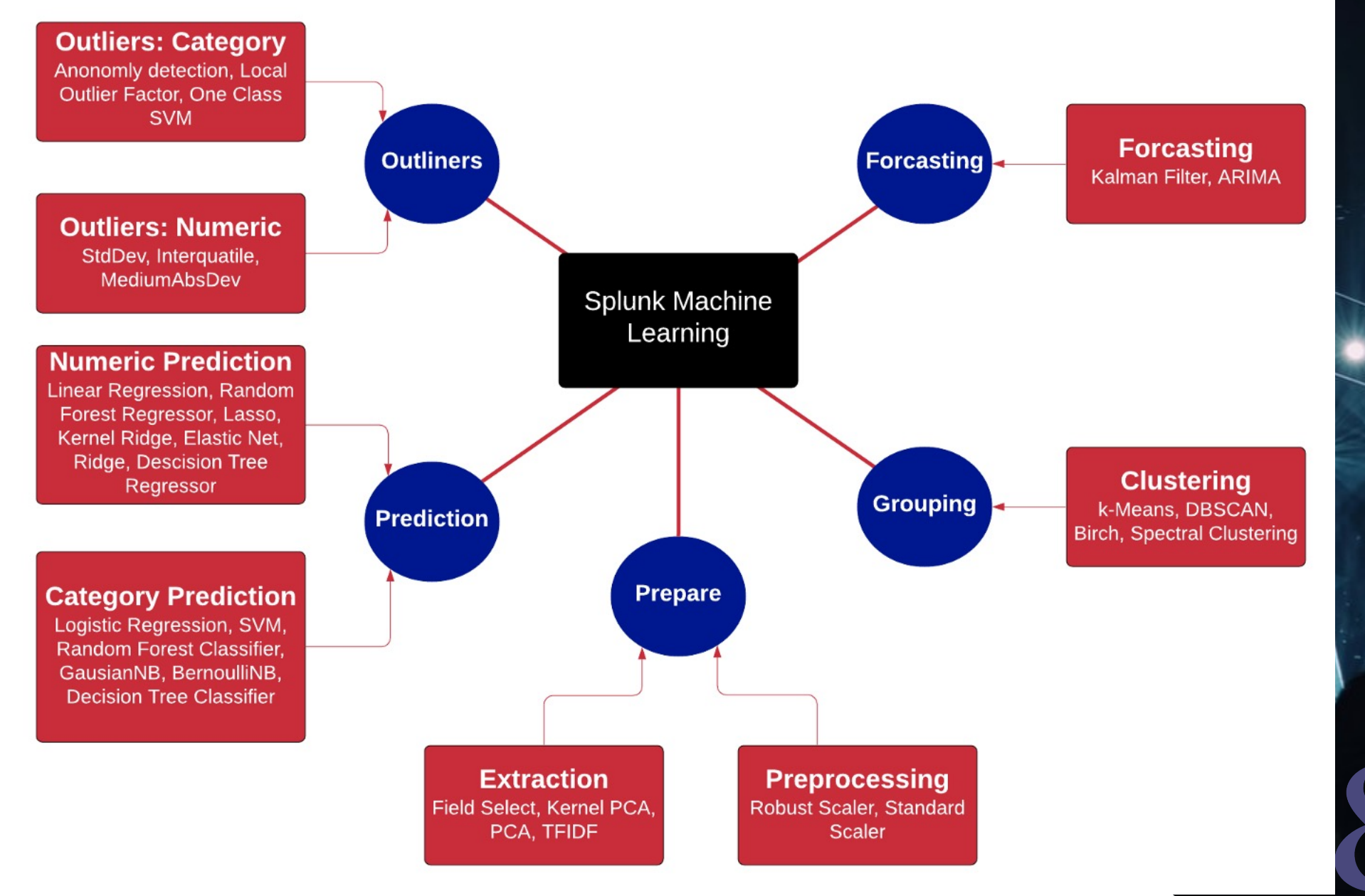

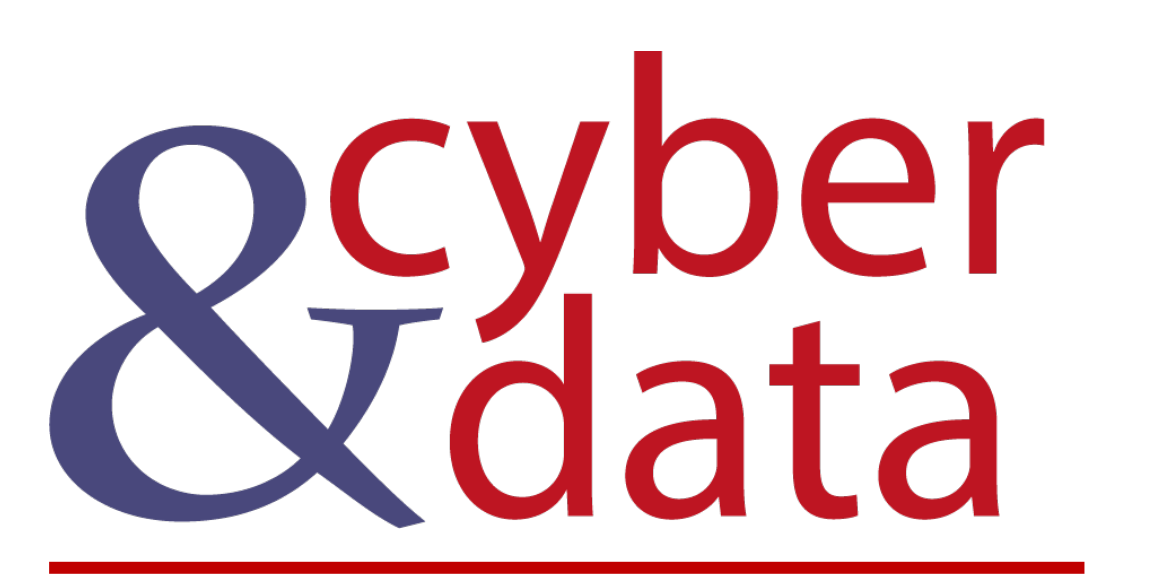

# Predicting (Categories)

### Splunk ML

splunk>enterprise

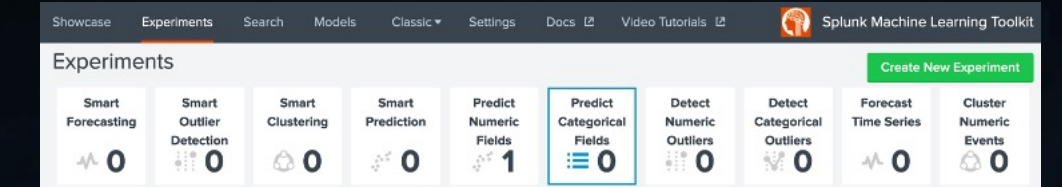

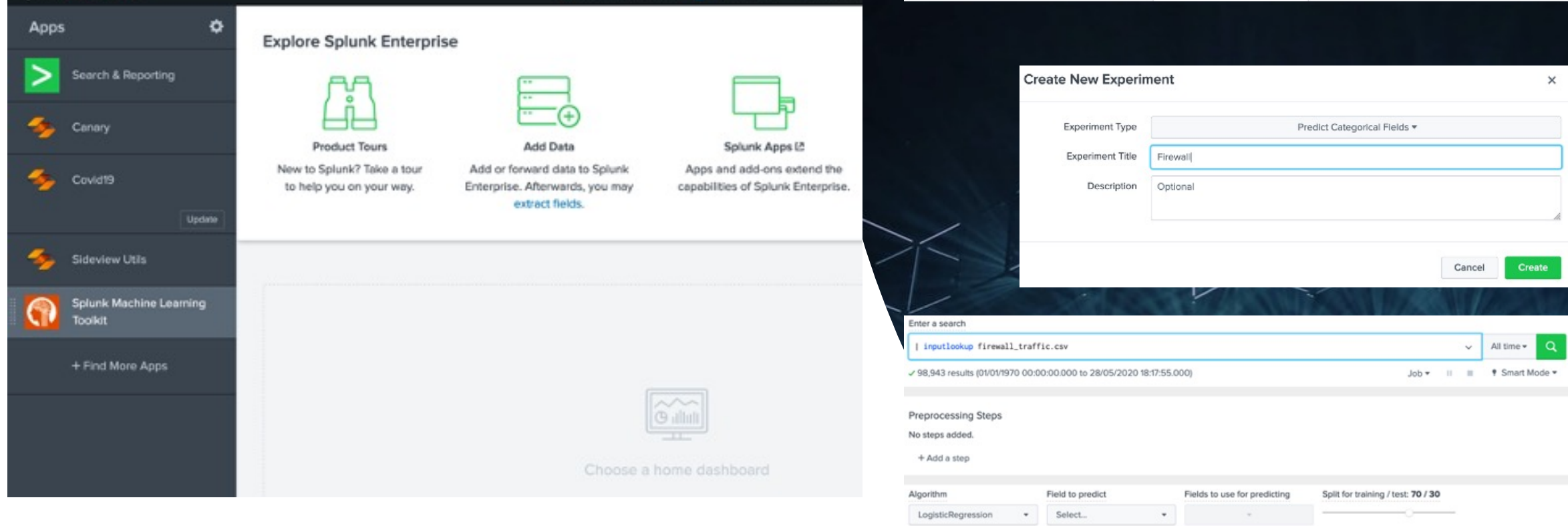

Fit Intercept  $\boxed{\checkmark}$  estimate the intercept

**Raw Data Preview 12** 

 $170.$ 

187

Open in Search Show SPL

bytes\_received © bytes\_sent © dest\_port © dst\_ip ©

85 p.53

75 p.53

73.147.88.91

73.147.88.91

yes

yes

 $1$ 

Notes (optional)

Messages . Settings .

Administrator .

#### Logistic Regression

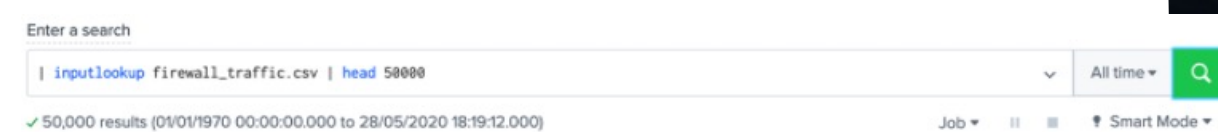

Split for training / test: 70 / 30

LogisticRegression  $\;$ Select.  $\ddot{}$ Fit Intercept filter  $\alpha$  $\boxed{\checkmark}$  estimate the intercept bytes\_received Notes bytes\_sent (optional) dest\_port dst\_ip Open in Search has\_known\_vulnerability packets\_received Raw Data Preview L2 packets\_sent receive\_time bytes\_received <sup>¢</sup> bytes\_sent has\_known\_vulnerability # packets\_received # packets\_sent # receive\_time # serial\_number 170 yes  $\mathbf{r}$  $1$  10/7/15 23:59 session\_id 107  $\mathbf{L}$  $1$  18/7/15 23:59 ves src\_ip 108 152  $\mathbf{1}$  $1$  10/7/15 23:59 yes src\_port 179  $1$  $1$  10/7/15 23:59 yes used\_by\_malware 4620  $187$ 109 no 18 19 10/7/15 23:59

Fields to use for predicting

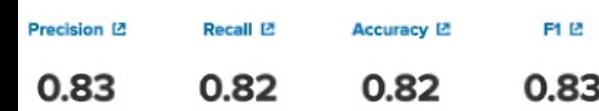

Field to predict

#### **Classification Results (Confusion Matrix) [2]**

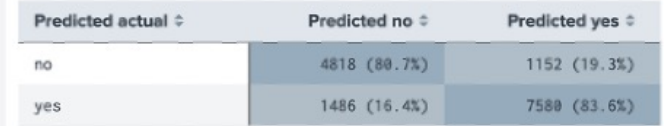

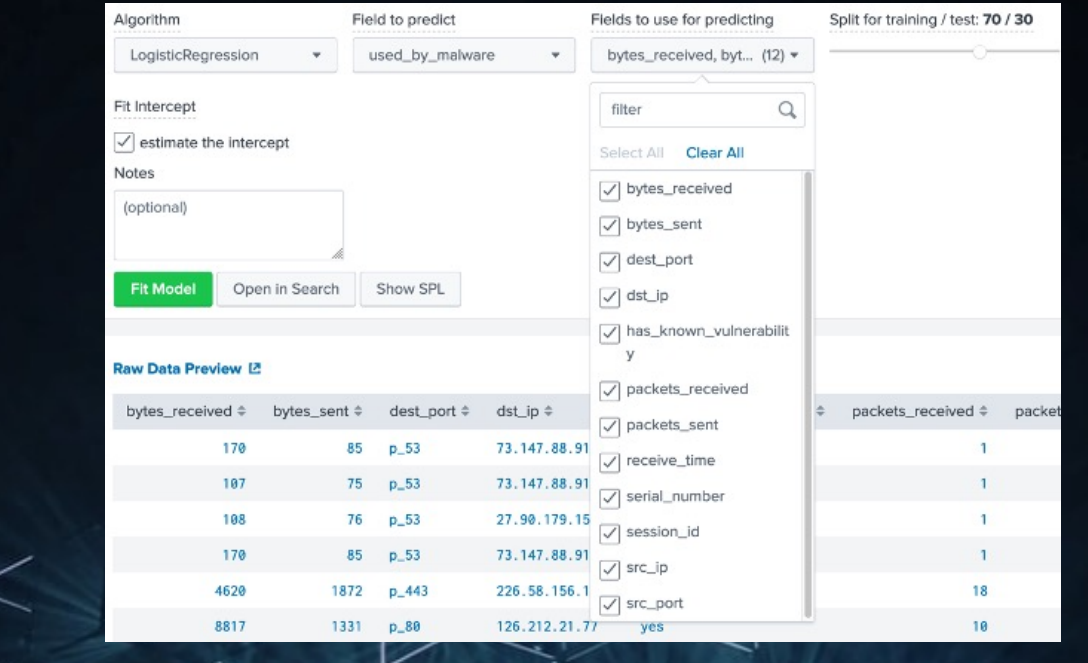

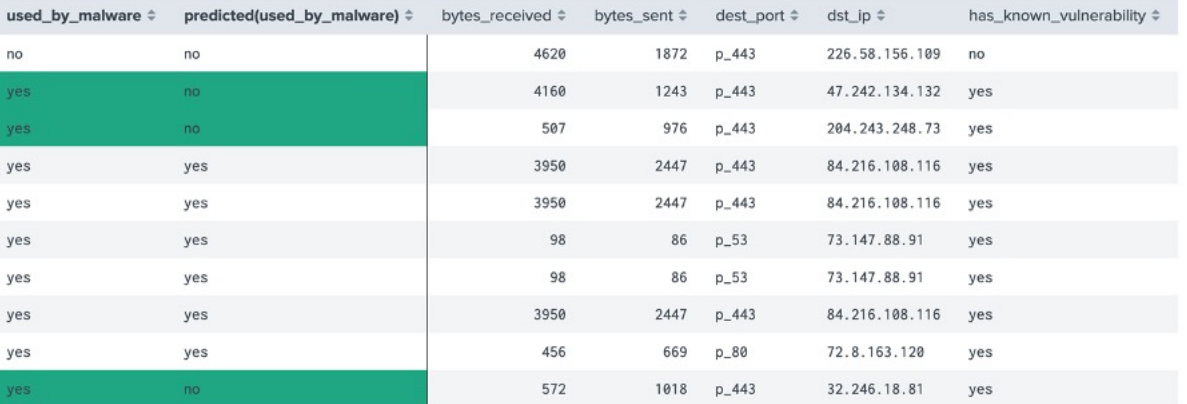

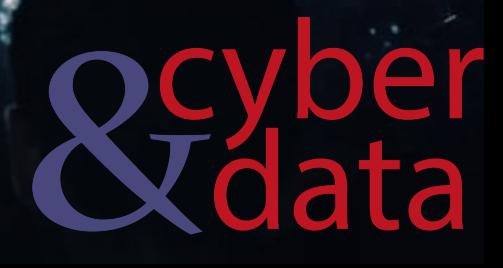

Algorithm

### Logistic Regression

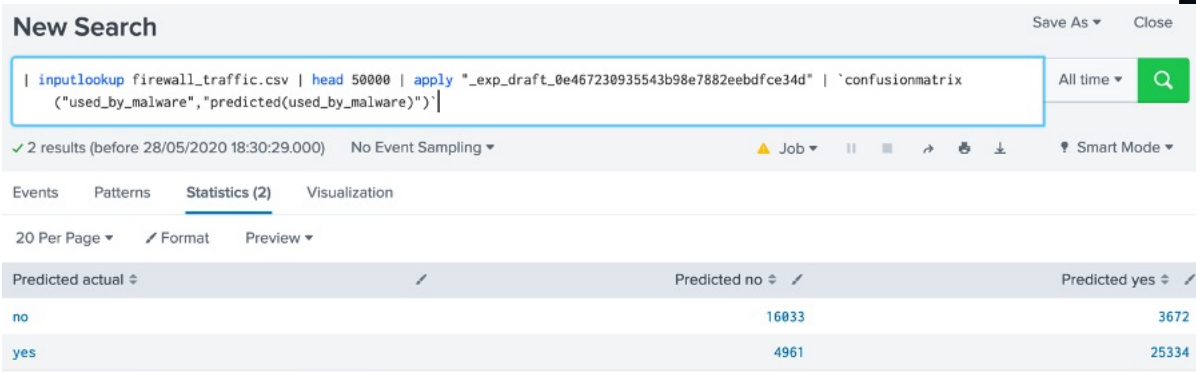

| inputlookup firewall\_traffic.csv | head 50000 | fit LogisticRegression fit\_intercept=true "used\_by\_malware" from "bytes\_received" "bytes\_sent" "dest\_port" "dst\_ip" "has\_known\_vulnerability" "packets\_received" "packets\_sent" "receive\_time" "serial\_number" "session\_id" "src\_ip" "src\_port" into "\_exp\_draft\_0e467230935543b98e7882eebdfce34d"

#### | inputlookup firewall\_traffic.csv | head 50000

| fit LogisticRegression fit\_intercept=true "used\_by\_malware" from "bytes\_received" "bytes\_sent" "dest\_port" "dst\_ip" "has\_known\_vulnerability" "packets\_received" "packets\_sent" "receive\_time" "serial\_number" "session\_id" "src\_ip" "src\_port" into "\_exp\_draft\_0e467230935543b98e7882eebdfce34d"

#### | inputlookup firewall\_traffic.csv | head 50000

| fit LogisticRegression fit\_intercept=true "used\_by\_malware" from "bytes\_received" "bytes\_sent" "dest\_port" "dst\_ip" "has\_known\_vulnerability" "packets\_received" "packets\_sent" "receive\_time" "serial\_number" "session\_id" "src\_ip" "src\_port" into "\_exp\_draft\_0e467230935543b98e7882eebdfce34d"

#### | multireport

- [ score precision\_recall\_fscore\_support "used\_by\_malware" against "predicted(used\_by\_malware)" average=weighted
	- | rename fbeta\_score as f1  $\vert$  eval  $f1 = round(f1, 2)$
	- $\vert$  eval precision = round(precision, 2)
	- $\vert$  eval recall = round(recall, 2)
	- | fields f1 precision recall ]

[ score accuracy\_score "used\_by\_malware" against "predicted(used\_by\_malware)" | eval accuracy = round(accuracy\_score, 2)]

| table accuracy f1 precision recall | stats first(\*) as  $\star$ 

#### Save As v Close **New Search** All time  $\star$ 1 inputlookup firewall traffic.csv | head 50000 | apply " exp draft 0e467230935543b98e7882eebdfce34d"  $\alpha$ | multireport [ score precision\_recall\_fscore\_support "used\_by\_malware" against "predicted(used\_by\_malware)" average=weighted I rename fbeta\_score as f1  $|$  eval  $f1 = round(f1, 2)$ | eval precision = round(precision, 2)  $|$  eval recall = round(recall, 2) | fields f1 precision recall ] [ score accuracy\_score "used\_by\_malware" against "predicted(used\_by\_malware)"  $\vert$  eval accuracy = round(accuracy\_score, 2)] | table accuracy f1 precision recall | stats first(\*) as \* √1 result (before 28/05/2020 20:18:41.000) No Event Sampling ▼ A Job v II II A & L ♥ Smart Mode ▼ Events Patterns Statistics (1) Visualization 20 Per Page \* / Format Preview  $accuracy \div \angle$  $n = 1$ precision  $\div$ recall  $\div$  $0.80$  $0.80$  $0.81$ 0.80

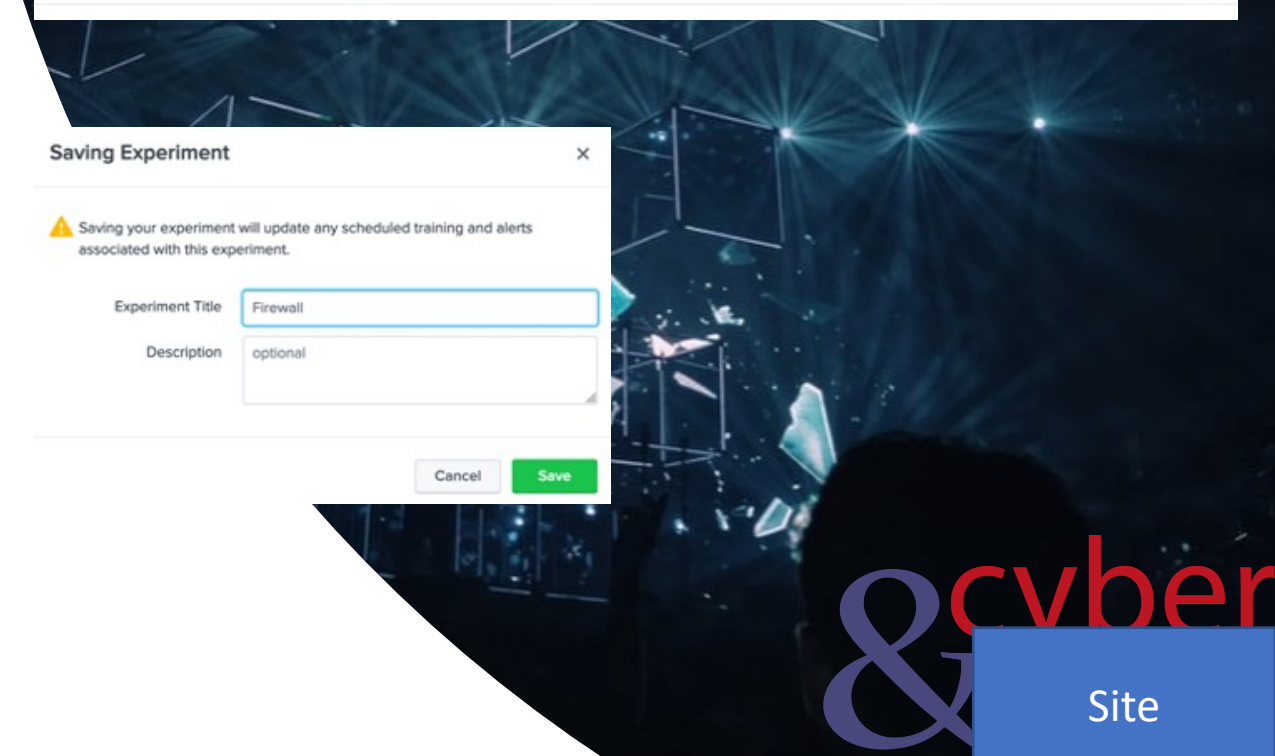

#### SVM (Support Vector Machine)

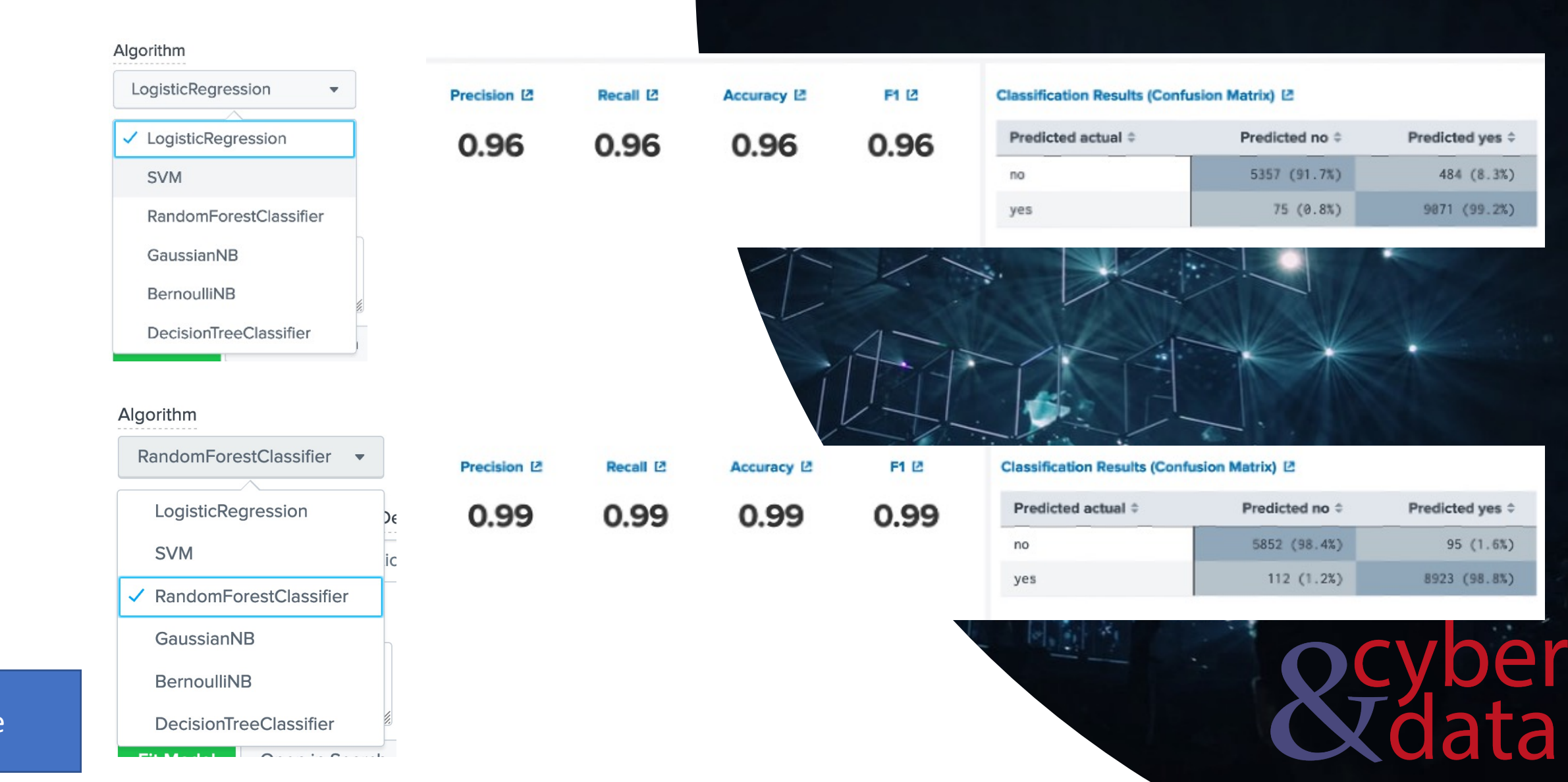

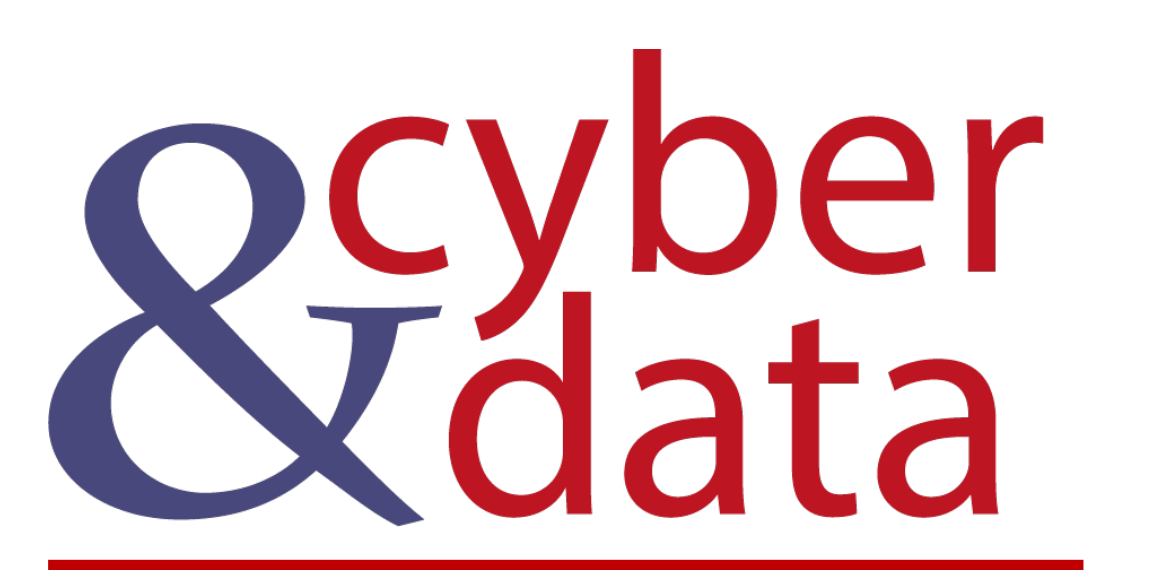

## Race Day

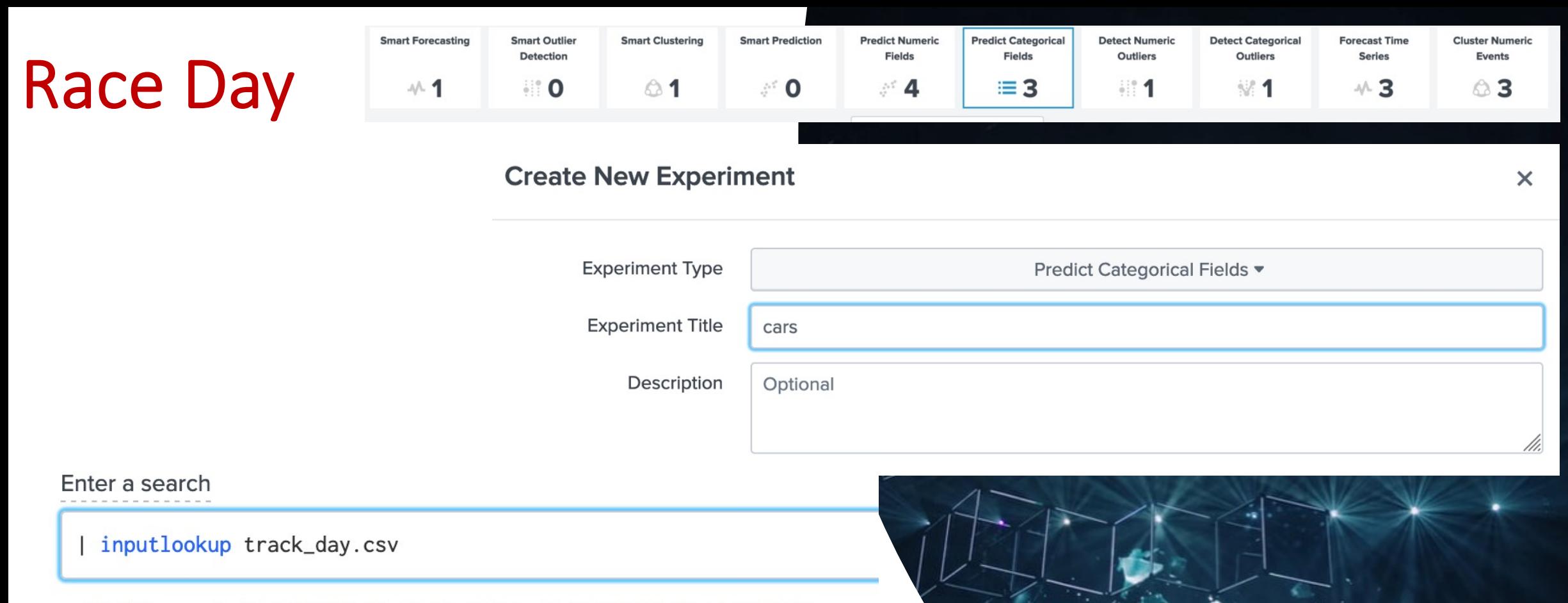

#### √ 50,000 results (01/01/1970 00:00:00.000 to 13/06/2020 08:14:30.000)

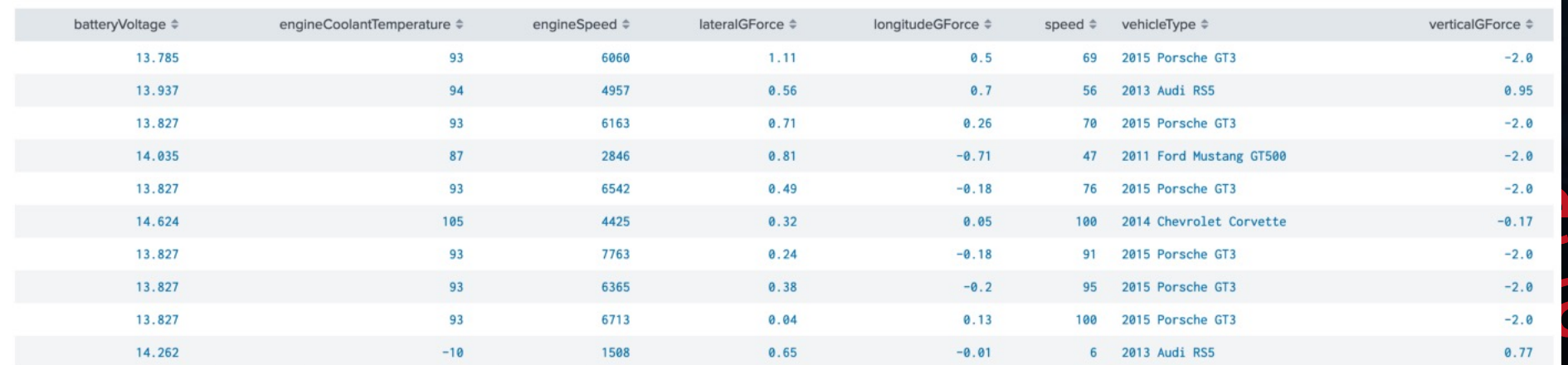

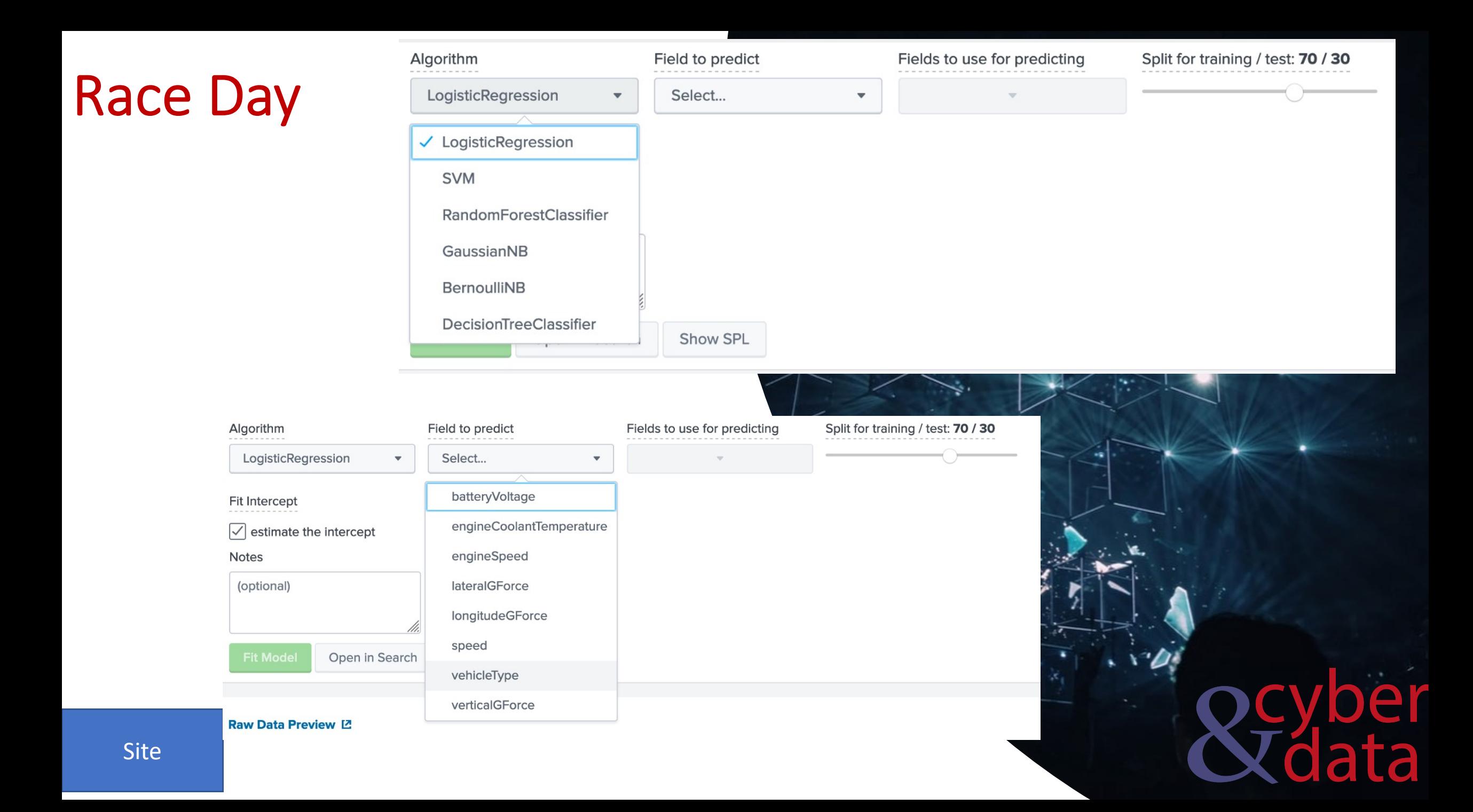

### Race Day

vehicleType  $\diamond$ 2011 Ford Mustang GT500 2015 Porsche GT3 2015 Porsche GT3 2015 Porsche GT3 2015 Porsche GT3 2015 Porsche GT3 2015 Porsche GT3 2015 Porsche GT3 2015 Porsche GT3 2015 Porsche GT3

> Precision <sup>[2]</sup> 0.97

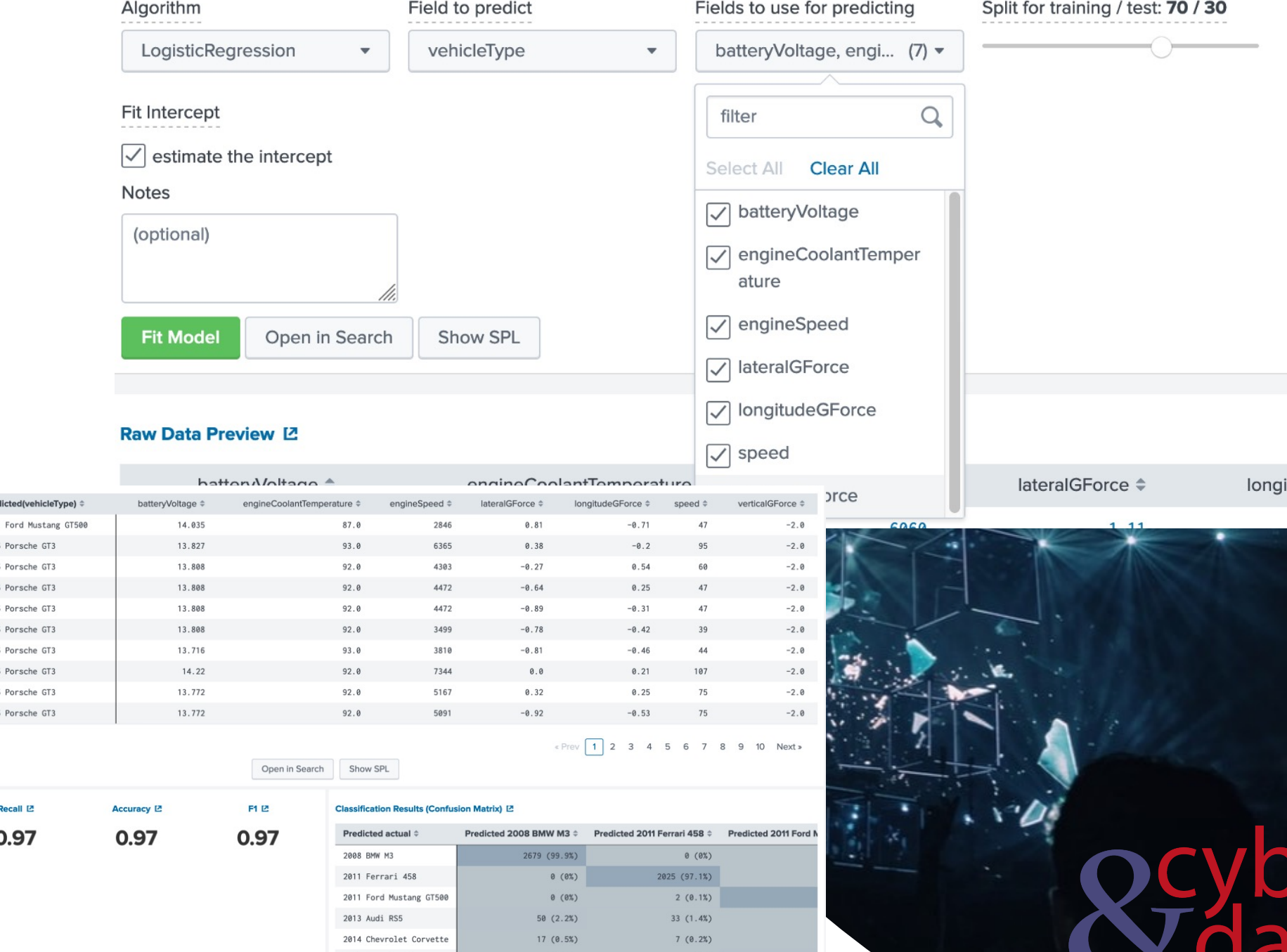

e

59

Site

### Race Day

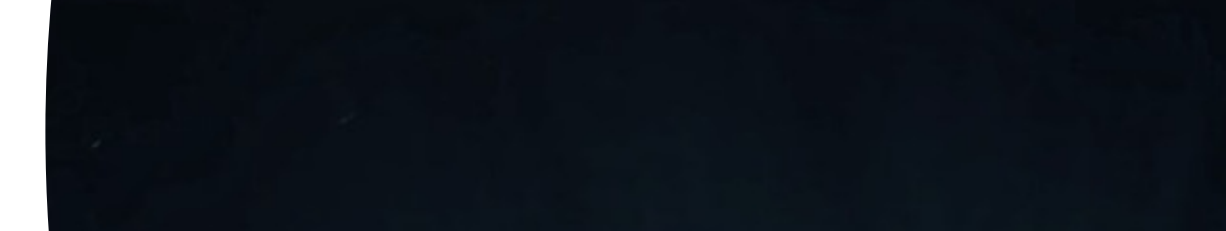

#### Prediction Results [2]

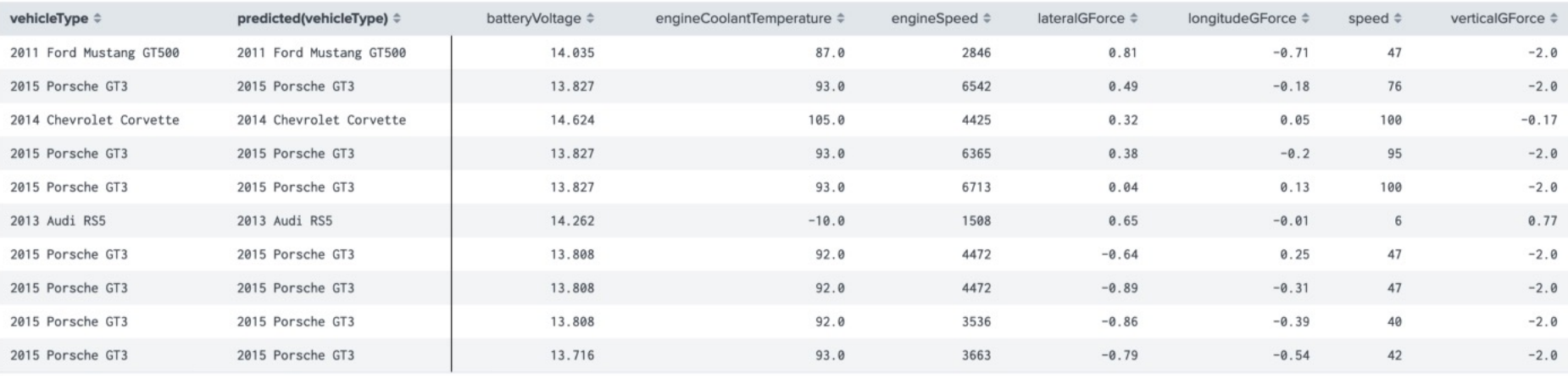

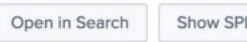

F1 L2

1.00

#### « Prev 1 2 3 4 5 6 7 8 9 10 Next »

 $\bigoplus$ 

a

PL

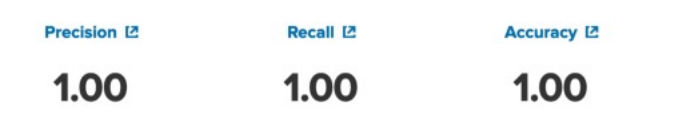

#### Classification Results (Confusion Matrix) [2]

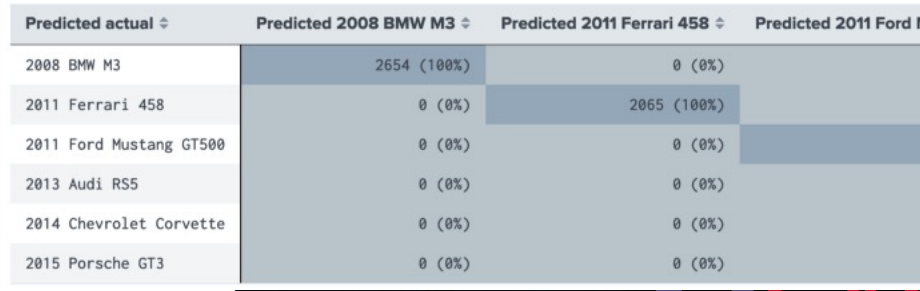

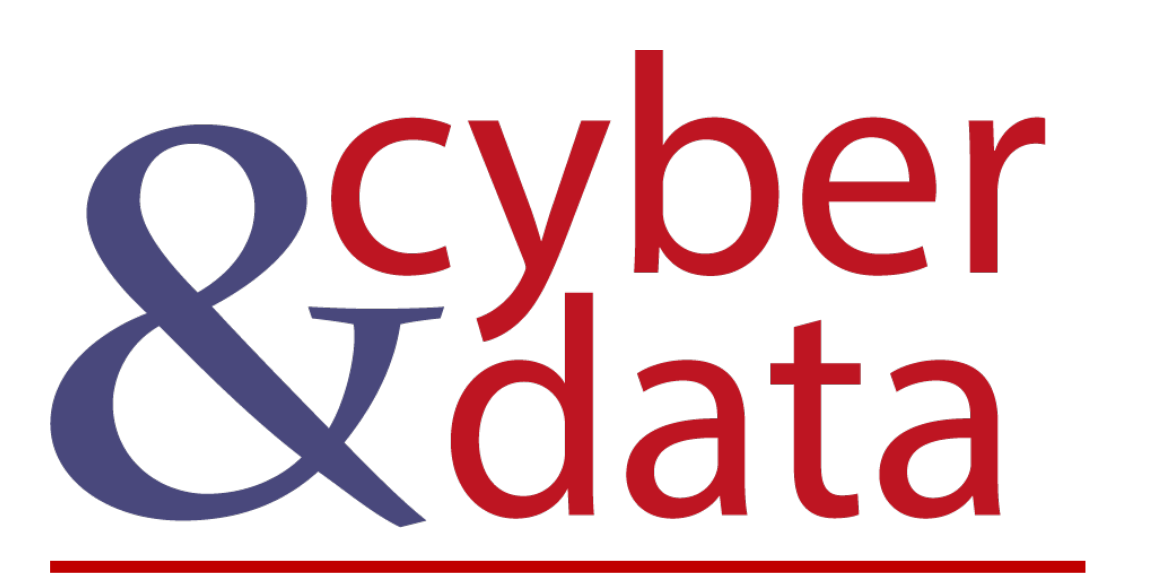

Predicting (Predicting Numeric Fields)

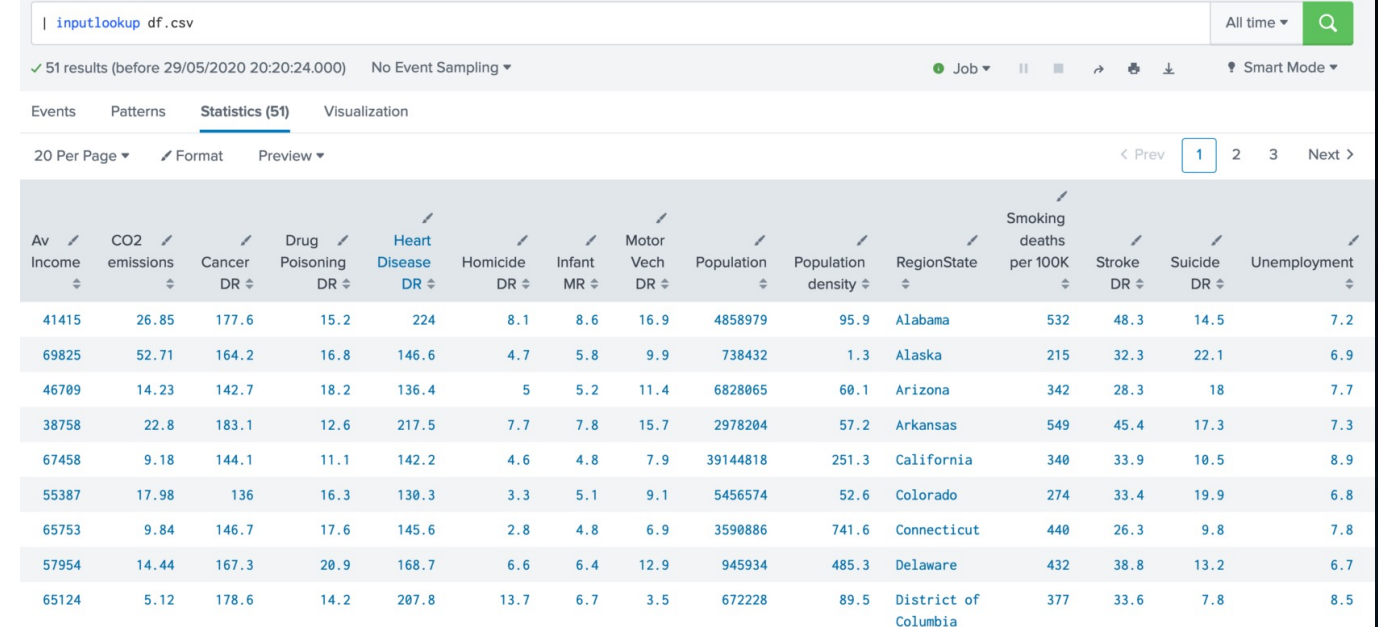

 $\times$ 

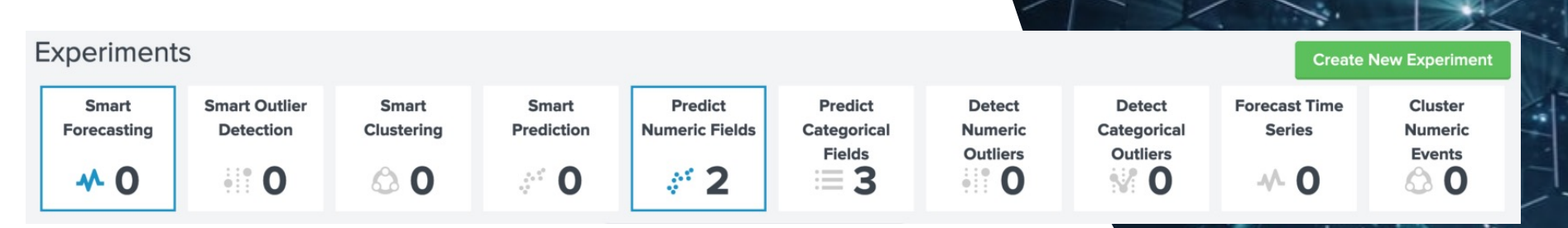

#### **Create New Experiment**

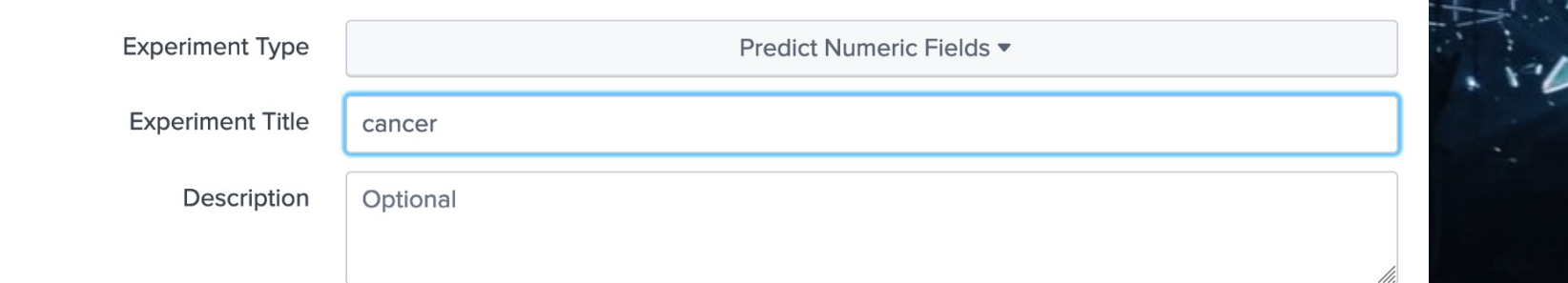

I inputlookup df.csv

Ar  $\overline{\bullet}$ 

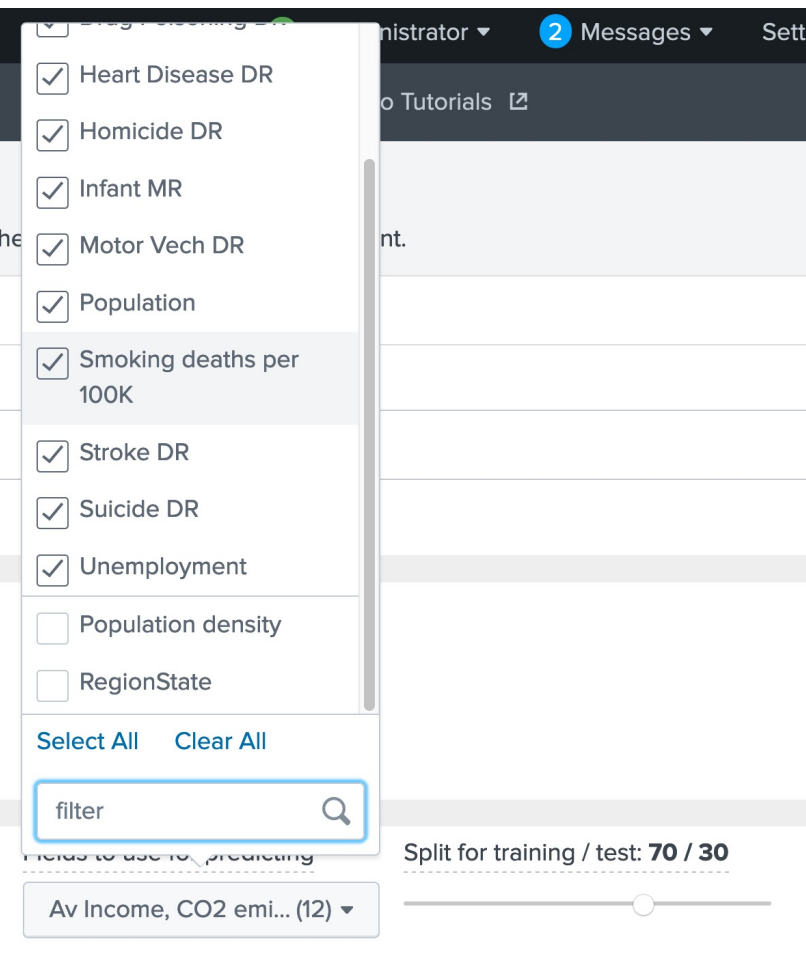

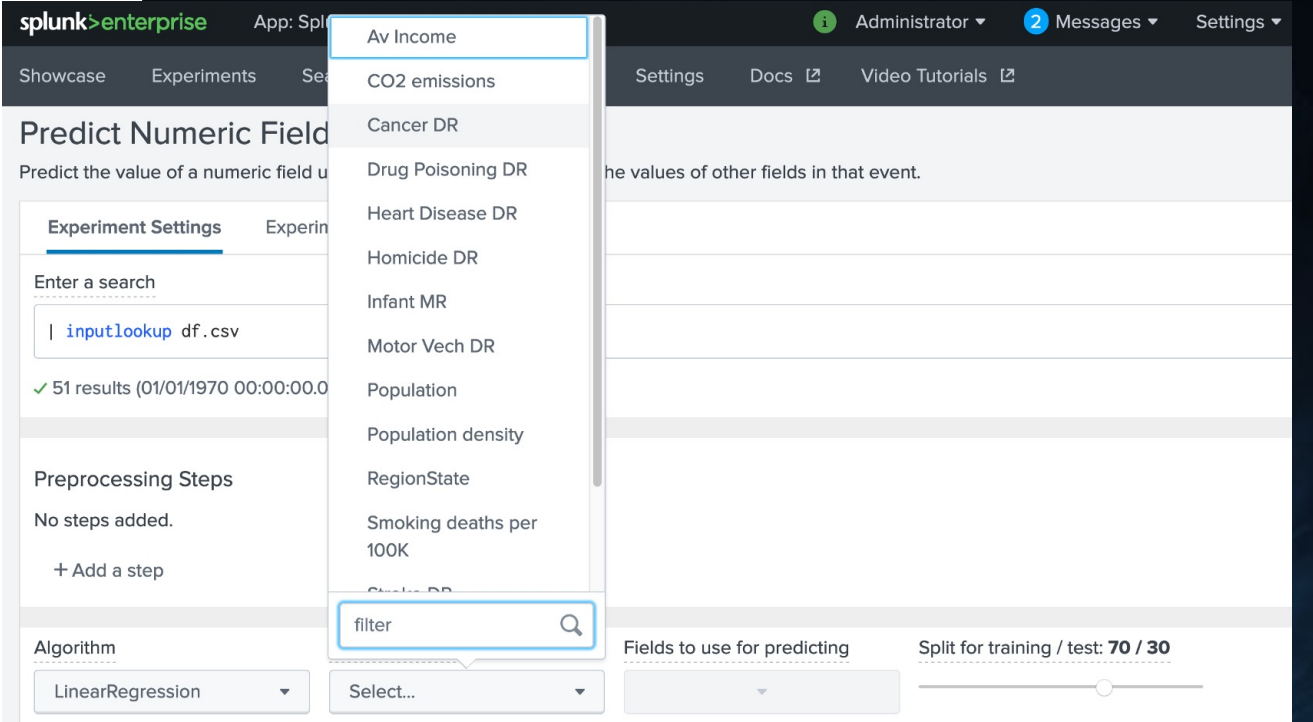

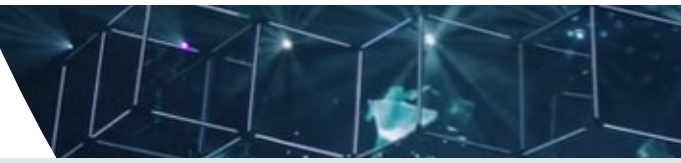

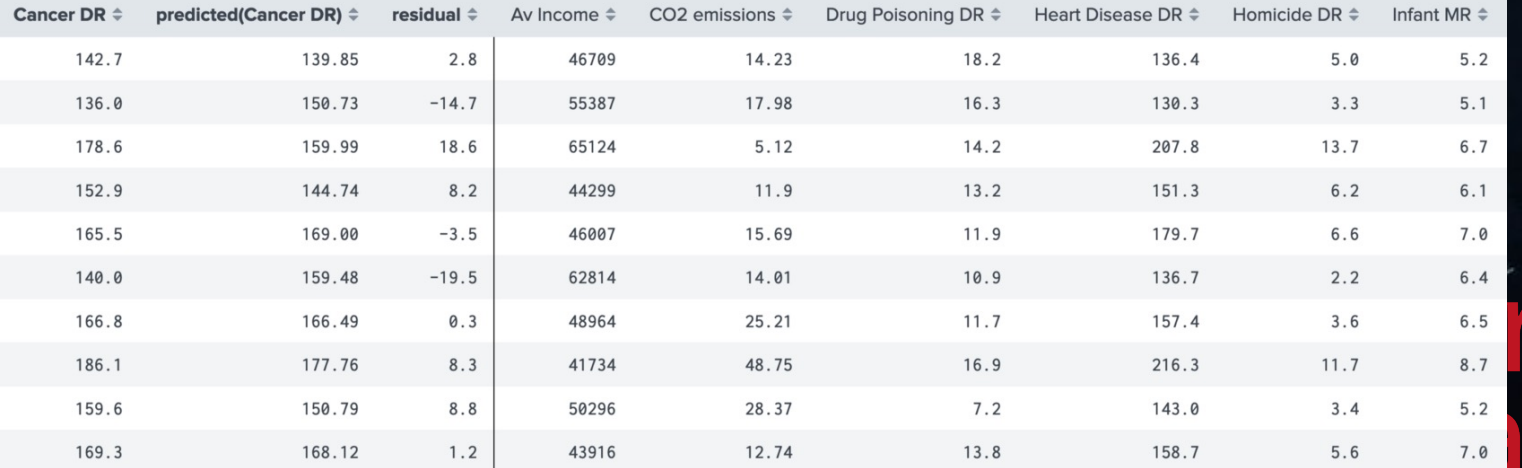

 $\mathbf{I}$ 

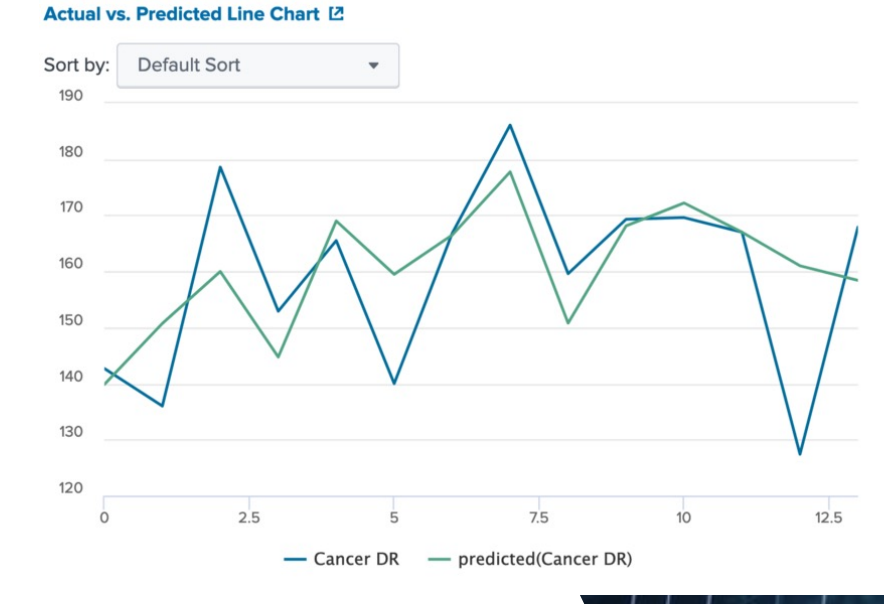

Actual vs. Predicted Scatter Chart [2]

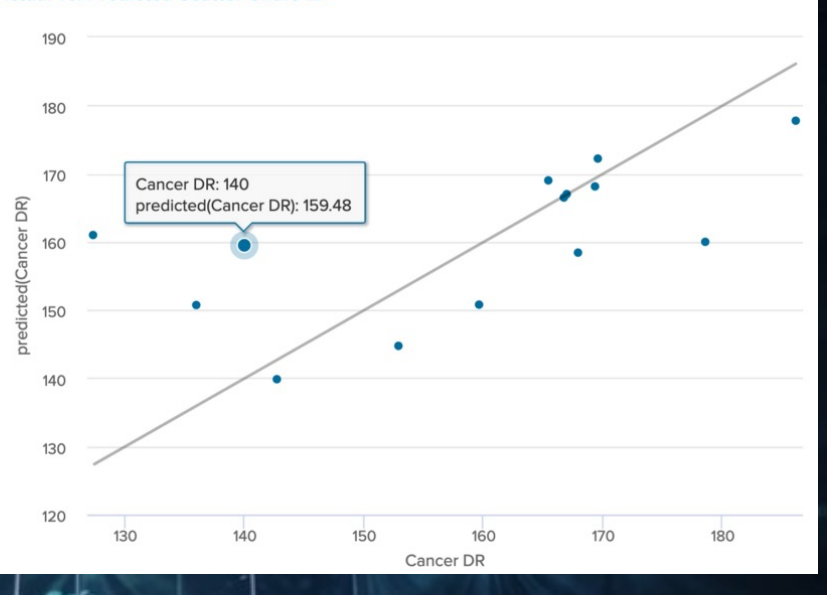

 $\overline{\bullet}$ 

 $R^2$  Statistic  $L^2$ 

#### Root Mean Squared Error (RMSE) [2]

0.3631

13.10

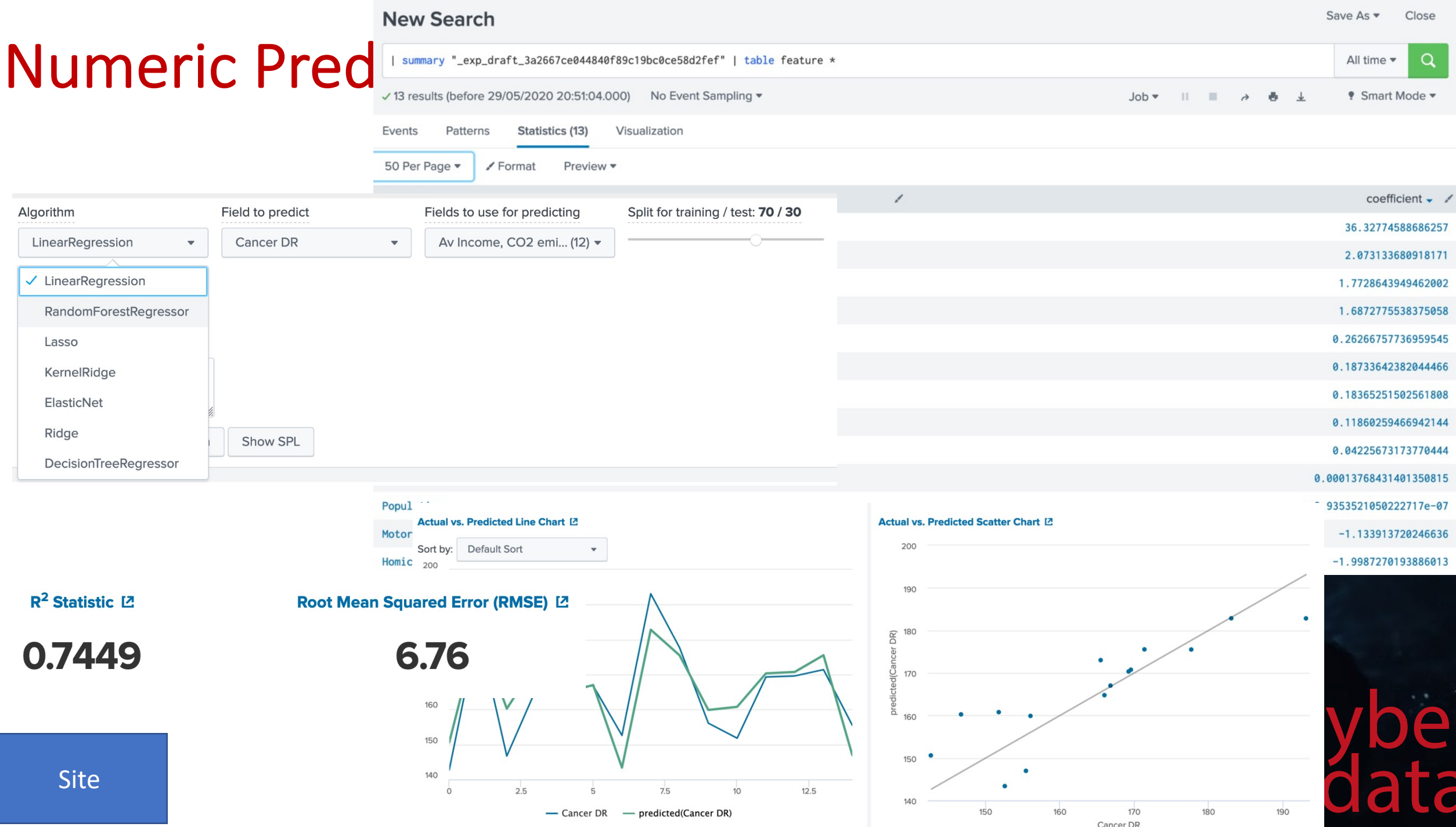

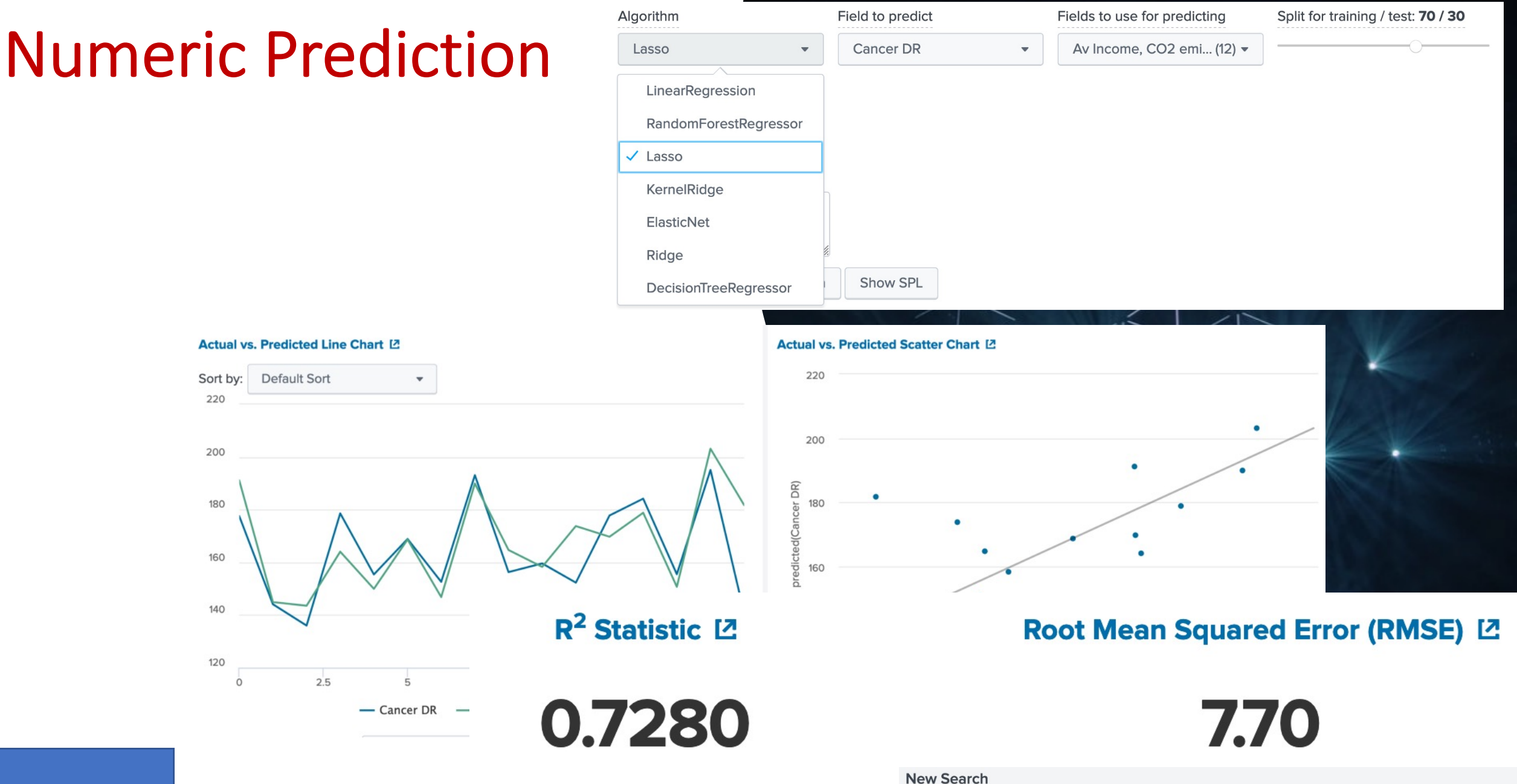

| summary "\_exp\_draft\_3a2667ce044840f89c19bc0ce58d2fef" | table feature \*

√ 13 results (before 29/05/2020 21:05:35.000) No Event Sampling ▼

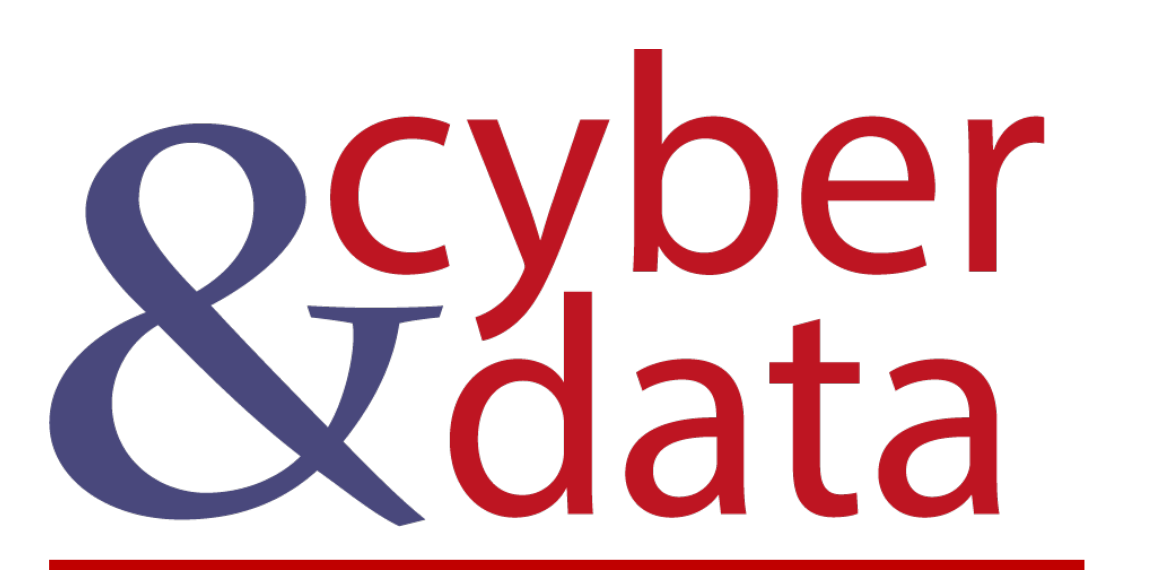

# Grouping

#### Numeric Predistruction of Experiments **Splunk Machine Learning Toolkit** Search Models Settings Docs<sup>[2]</sup> Video Tutorials [2] Classic  $\blacktriangleright$ Experiments **Create New Experiment** Smart **Smart Outlier** Smart Smart Predict **Predict Detect** Detect **Forecast Time** Cluster **Forecasting Detection** Clustering Prediction **Numeric Fields** Categorical **Numeric** Categorical **Series Numeric Fields** Outliers Outliers **Events**  $\equiv$  3 **SILO** 60  $\frac{1}{\sqrt{2}}\frac{1}{\sqrt{2}}\frac{1}{\sqrt{2}}$  $\mathbb{R}^2$ 3  $\frac{1}{2}$  0 **80**  $\boldsymbol{v}$  O  $\mathbf 0$ **MO**  $\boldsymbol{w}$  O **Create New Experiment**  $\times$ **Experiment Type** Cluster Numeric Events v **Experiment Title** app Description Optional **Cluster Numeric Events: app** Cancel Manage  $\blacktriangledown$ Partition events with multiple numeric fields into clusters. **Experiment Settings Experiment History** Enter a search  $\alpha$ | inputlookup app\_usage.csv All time  $\blacktriangledown$  $\checkmark$ √ 91 results (01/01/1970 00:00:00.000 to 29/05/2020 22:09:15.000) *¶* Smart Mode ▼  $Job \mathbb{H}$ T. Site

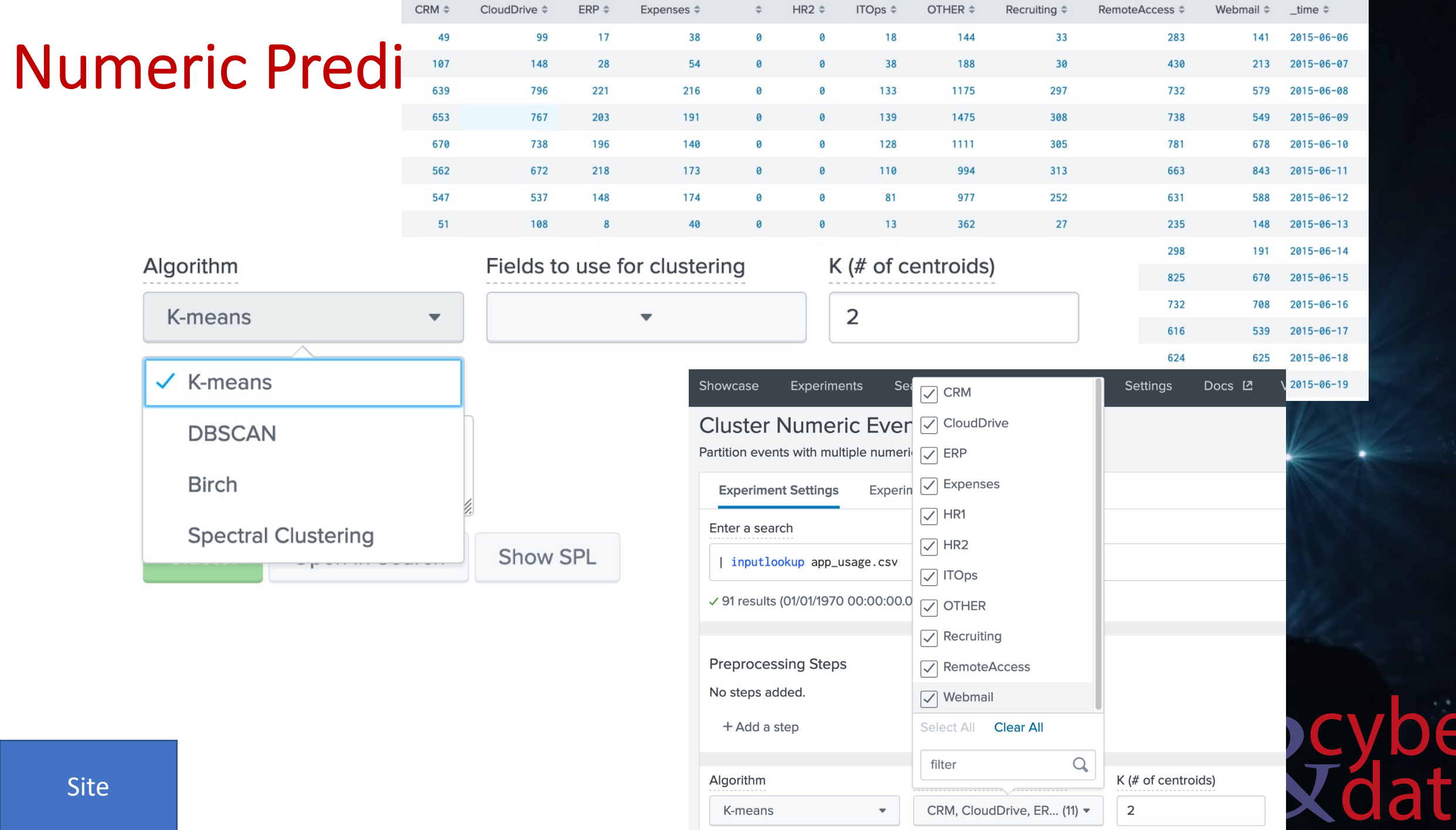

a

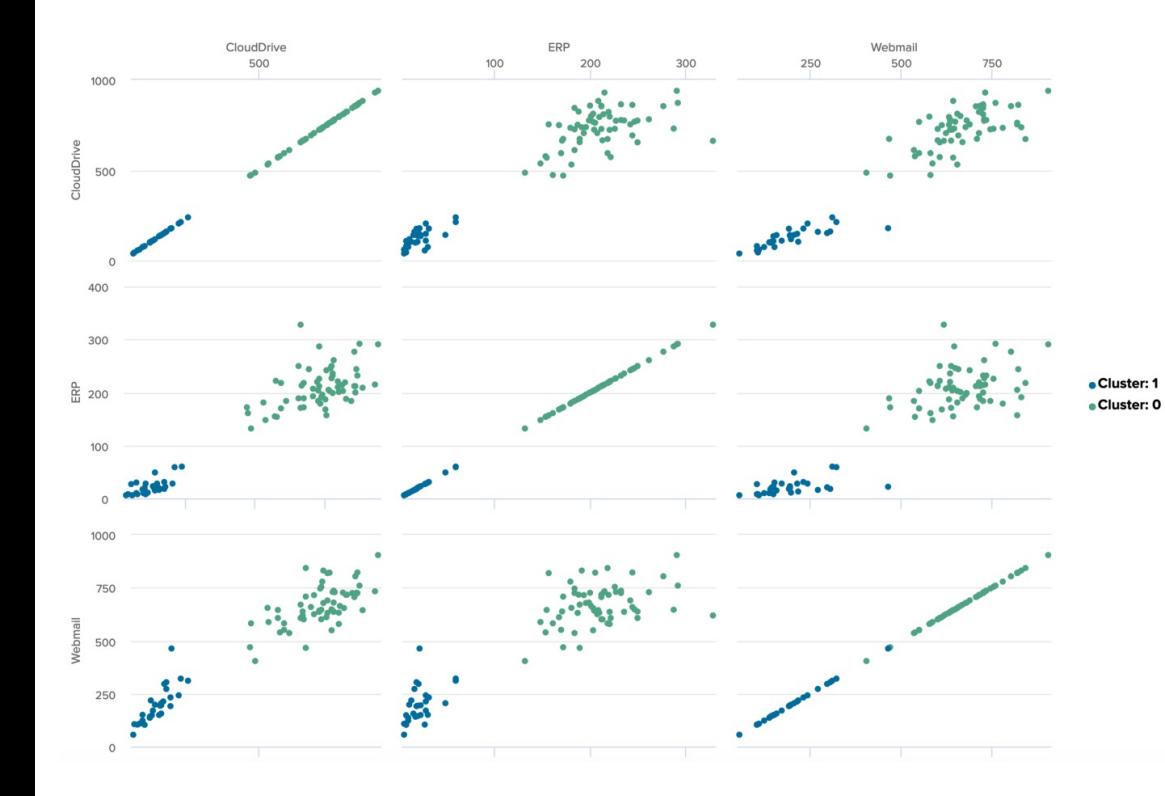

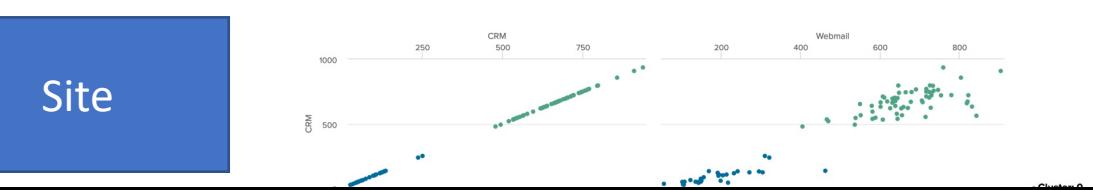

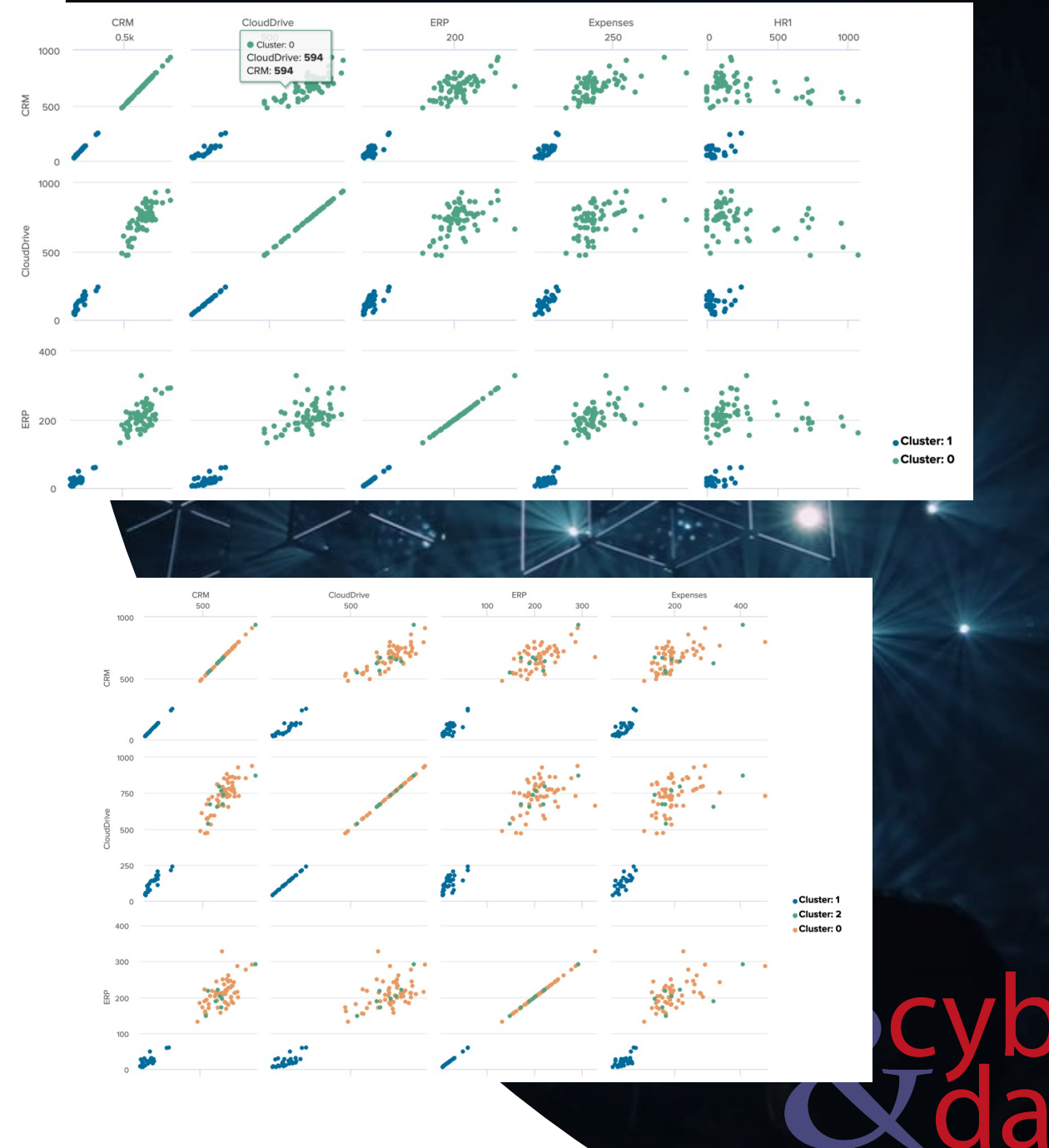

8

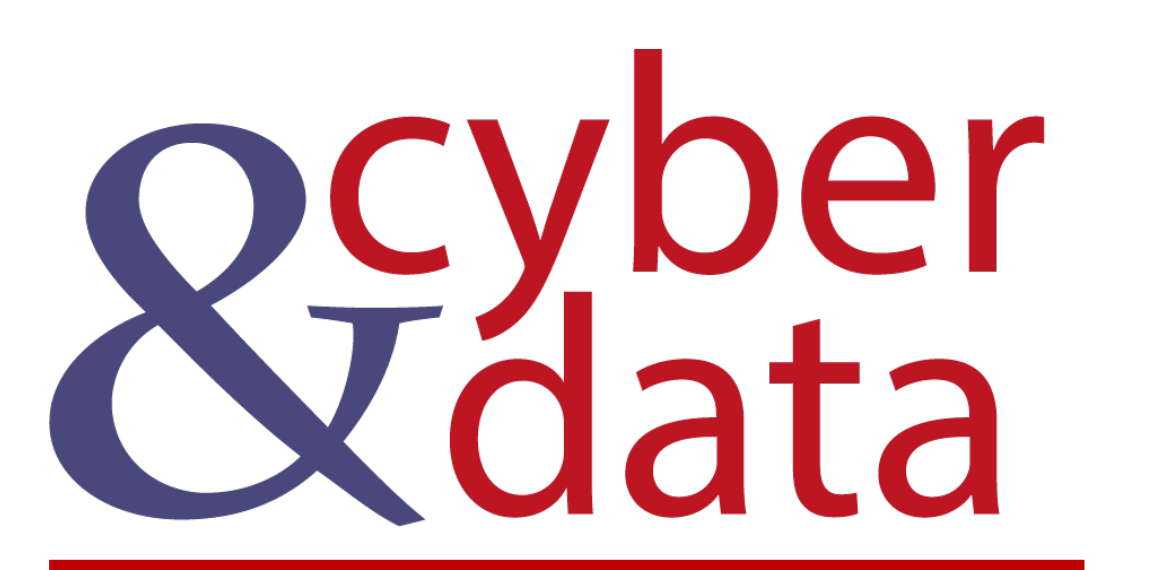

## **Outliers**

#### Detect Categorical **Outliner**

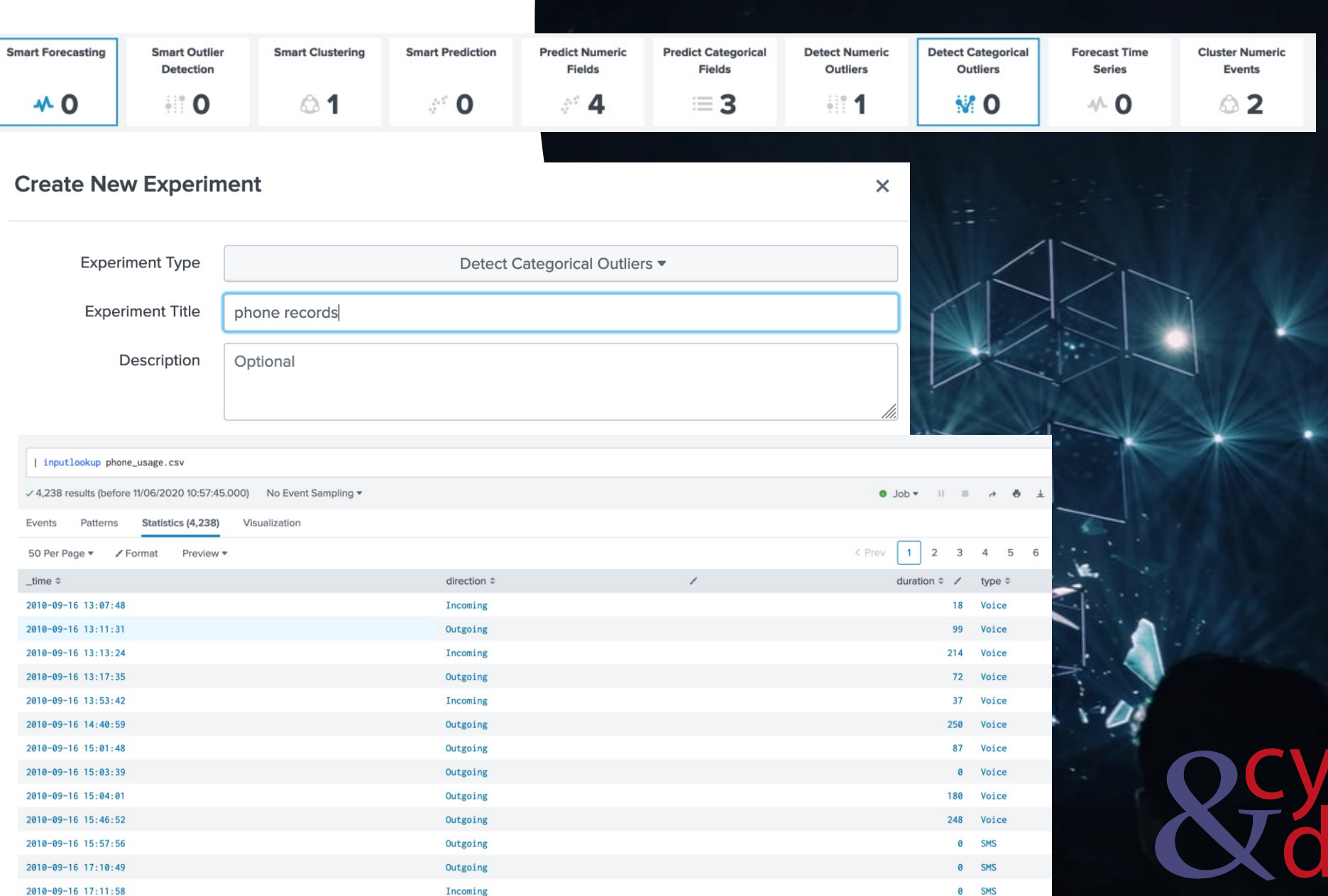

Site

#### Detect Categorical **Outliner**

![](_page_26_Figure_1.jpeg)

#### Detect Categorical **Outliner** Field(s) to analyze

![](_page_27_Picture_22.jpeg)

#### Data and Outliers [2]

![](_page_27_Picture_23.jpeg)

Site

![](_page_28_Picture_0.jpeg)

# Outliers (Numeric Outlier)

![](_page_29_Picture_15.jpeg)

e

a

#### Detect Numerical

### **Outliner**

| inputlookup hostperf.csv | eval \_time=strptime(\_time, "%Y-%m-%dT%H:%M:%S.%3Q%z") | timechart span=10m max(rtmax) as responsetime | head 1000

√ 1,000 results (01/01/1970 00:00:00.000 to 10/06/2020 21:56:48.000)

19. Feb

20. Feb

![](_page_30_Picture_4.jpeg)

22. Feb

23. Feb

24. Feb

25. Feb

21. Feb

#### Detect Numerical **Outliner**

![](_page_31_Figure_1.jpeg)

 $_time$ 

![](_page_31_Figure_3.jpeg)

 $\overline{\bullet}$ 

Site

#### Detect Numerical **Outliner**

![](_page_32_Figure_1.jpeg)

![](_page_33_Picture_0.jpeg)

# Forecasting

![](_page_34_Picture_0.jpeg)

![](_page_34_Picture_51.jpeg)

### Forecasti

Algorithm

ARIMA

![](_page_35_Picture_17.jpeg)

### Forecasting

![](_page_36_Figure_1.jpeg)

Site

![](_page_37_Picture_0.jpeg)

# Forecasting (Bluetooth)

### Forecasting

![](_page_38_Picture_12.jpeg)

![](_page_38_Picture_13.jpeg)

 $\overline{\bullet}$ 

## Forecasting

![](_page_39_Figure_1.jpeg)

 $\overline{\bullet}$ 

![](_page_40_Picture_0.jpeg)

# Forecasting (Predicting Login)

## Forecasting

Field to forecast

Future Timespan

 $\bullet$  logins

100

Open in Search Show SPL

 $\star$ 

Holdback

 $\circ$ 

Algorithm

Method

Foreca

Kalman Filter

LLP (seasonal local level)  $\bullet$ 

![](_page_41_Picture_117.jpeg)

![](_page_41_Figure_2.jpeg)

![](_page_41_Figure_3.jpeg)

 $\Box$ 

 $\overline{\bullet}$ 

Site

![](_page_42_Picture_0.jpeg)

## Pre-processing

![](_page_43_Picture_7.jpeg)

### Forecast

 $-0.$ 

 $-0.$ 

 $-0.$ 

 $-0.$ 

 $-0.$ 

 $-0.$ 

 $-0.$ 

![](_page_44_Picture_40.jpeg)

 $\bigcap$ 

a

Site

## Forecasting

![](_page_45_Picture_14.jpeg)

A

a

Site

#### **Preprocessing Steps** Forecasting > StandardScaler  $\boxed{a}$   $\times$ v New Preprocessing Step  $\bullet$  $\times$ Preprocess method Select the fields to preprocess. **Standardize Fields** StandardScaler  $\sqrt{\ }$  with respect to mean  $\sqrt{\ }$  with respect to standard deviation FieldSelector KernelPCA **PCA** ✔ StandardScaler **TFIDF** Alg ields to use for clustering K (# of centroids) **Preprocessing Steps** > StandardScaler **Preprocessing Steps** > StandardScaler  $\Box$  $\mathbf{x}$  $\vee$  New Preprocessing Step  $\bullet$  $\vee$  New Preprocessing Step  $\times$ Preprocess method Select the fields to preprocess. K (# of Components) Preprocess method Select the fields to preprocess. K (# of Components) PCA  $_{\rm w}$ SS\_batteryVoltage, S... (7) =  $\overline{\mathbf{3}}$ PCA  $\bar{\phantom{a}}$ SS\_batteryVoltage, S... (7) = (optional) Apply  $\alpha$ Apply filter Select All Clear All **Eligine Speed Preview Results** + Add a step lateralGForce SS\_verticalGForce ≑  $PC_1$  $\div$  $PC_2$  $\div$  $PC_3$ longitudeGForce Algorithm Fie (# of centroids)  $-1.427968350953411$ 1.4281002997859338  $-1.125352623502914$ 0.2353207267509022 speed  $\overline{\mathbf{v}}$ K-means  $\overline{2}$ 1.4407323826344405 0.42375720491054764  $-0.5173762506356252$ 1.1157215602667847 vehicleType **Notes**  $-1.427968350953411$ 1.4720198017320876  $-0.5973633786344341$  $-0.3806236325808356$ verticalGForce (optional)  $-1.427968350953411$  $-0.8514146130632574$  $-0.04044451718143394$  $-0.6244578333756619$ √ SS\_batteryVoltage  $-1.427968350953411$ 1.7163241051246994 0.0658788103242548  $-0.8610567320289821$ √ SS\_engineCoolantTem perature 0.3515985447976967 1.2630352731698287  $-1.1293102825533279$  $-0.38906036287221313$ Open in Search  $\mathsf{S}$  $\sqrt{\ }$  SS\_engineSpeed  $-1.1556807183776086$  $-1.427968350953411$ 2.6776737121095042 0.3449272197167691  $\sqrt{\ }$  SS\_lateralGForce  $-1.427968350953411$ 2.166604527943434 0.09322075146958986  $-1.0084729739753058$ Raw Data Preview [2]  $\sqrt{}$  SS\_longitudeGForce  $-1.427968350953411$  $-1.2703035251655508$ 2.560278240655818 0.028979113959949565 batteryVoltage  $\doteqdot$ lateralGForce engineC heSpeed ≑  $\sqrt{\ }$  SS\_speed Site $-2.542567650281204$ 1.7526714597753381 3.3827971149679685 1.2656930158392492 13.785 6060 √ SS\_verticalGForce

## Forecasting

![](_page_47_Figure_1.jpeg)

 $\triangle$ 

d

Site

Notes

![](_page_48_Picture_0.jpeg)

Introduction to Splunk and Machine Learning<br>- Part 2